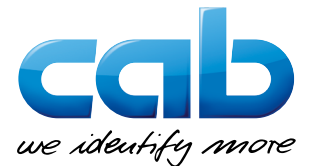

# 在 SAP® 系統中 整合 cab 条码打印机

SAPscript 目前尚未提供条码打印机驱动程序。在本文 内我们将向您解释如何在 SAP® 环境下操作 cab 设备和 系统来打印标签。

#### **SAPscript**

• 方法 1: 在 SAPscript 表单中使用 cab JScript。机 型为 LB CAB 并经由 SAPscript 表单传送资料。

SAPscript 包含 JScript → 机型 LB\_CAB  $\rightarrow$  后台管理  $\rightarrow$  cab 条码打印机

• 方法 2:使用 SAPSprint 和微軟驅動程序來連結 SWIN/SAPWIN 机型

SAPscript → 机型 SWIN/SAPWIN → 后台管理 → cab 条码打印机

## 智慧表單

• 方法 1:在智慧表單報告下使用 cab JScript。機型為 LB\_CAB,并经由智慧表单报告传送资料。

智慧表单包含 JScript → 机型 LB CAB → 后台管理 → cab 条码打印机

• 方法 2:使用 SAPSprint 和微軟驅動程序來連結 SWIN/SAPWIN 机型。

智慧表单 → 机型 SWIN/SAPWIN → 后台管理 → cab 条码打印机

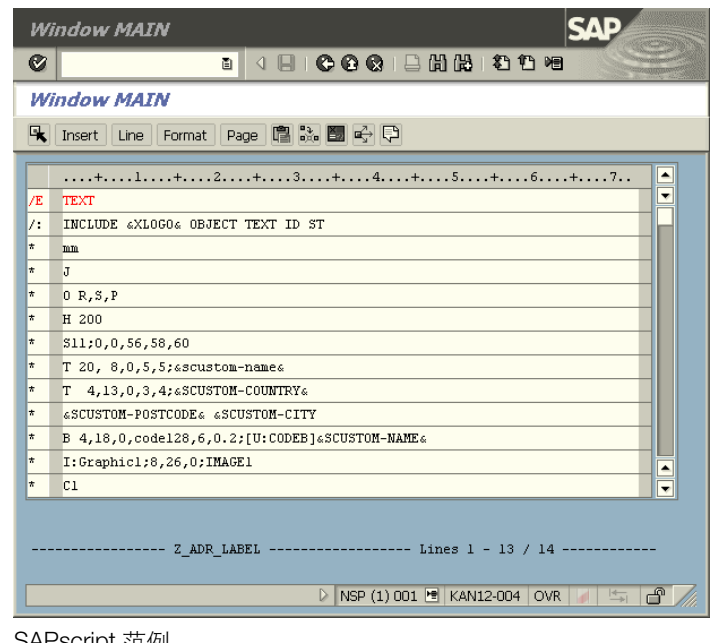

SAPscript 範例

## Adobe 互動表單

此解決方案在 SAP® 環境中運用 Adobe® 公司的整合軟件。 互動式表單能匯出 PDF 格式檔案。

在收到 PDF 后 SAP® 系统会读取在表单内已储存的资料来 進一步處理。可透過 SAPPDFPRINT 服務 (→ http://bit.lv/1eBUwa2) 和微软驱动程序来汇出档案。

#### SAP<sup>®</sup>扩充功能: 中央标签管理 (GLM)

为能使用此扩充功能的所有功能,需要不同的 SAP® 组 件。SAP® 提供更多資訊在以下網站: http://bit.ly/1JR8cJg

在「SAP® 條碼打印機供應商計畫」( SAP® Printer-Vendor-Programm )中,作為 SAP 銀級合作 伙伴的 cab 能存取 SAP® 研发区域以优化条码打 印机支援。

您有疑问和建议吗?

请透过 E-Mail *info.asia@cab.de* 联络我们。更多详细 資訊請造訪以下網站 www.cab.de/tw/news-events/ news/Intergration-Sap/。